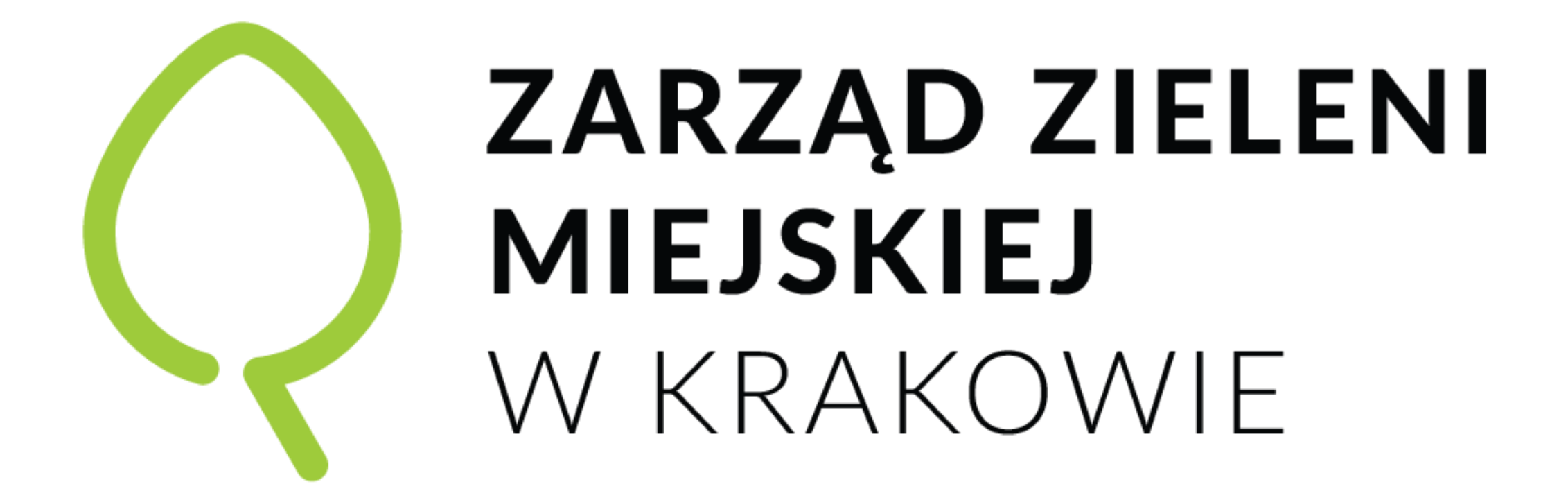

# JAK OBSERWOWAĆ MIASTO NA MIEJSKIM OBSERWATORIUM **PRAKTYCZNE PORADY C**

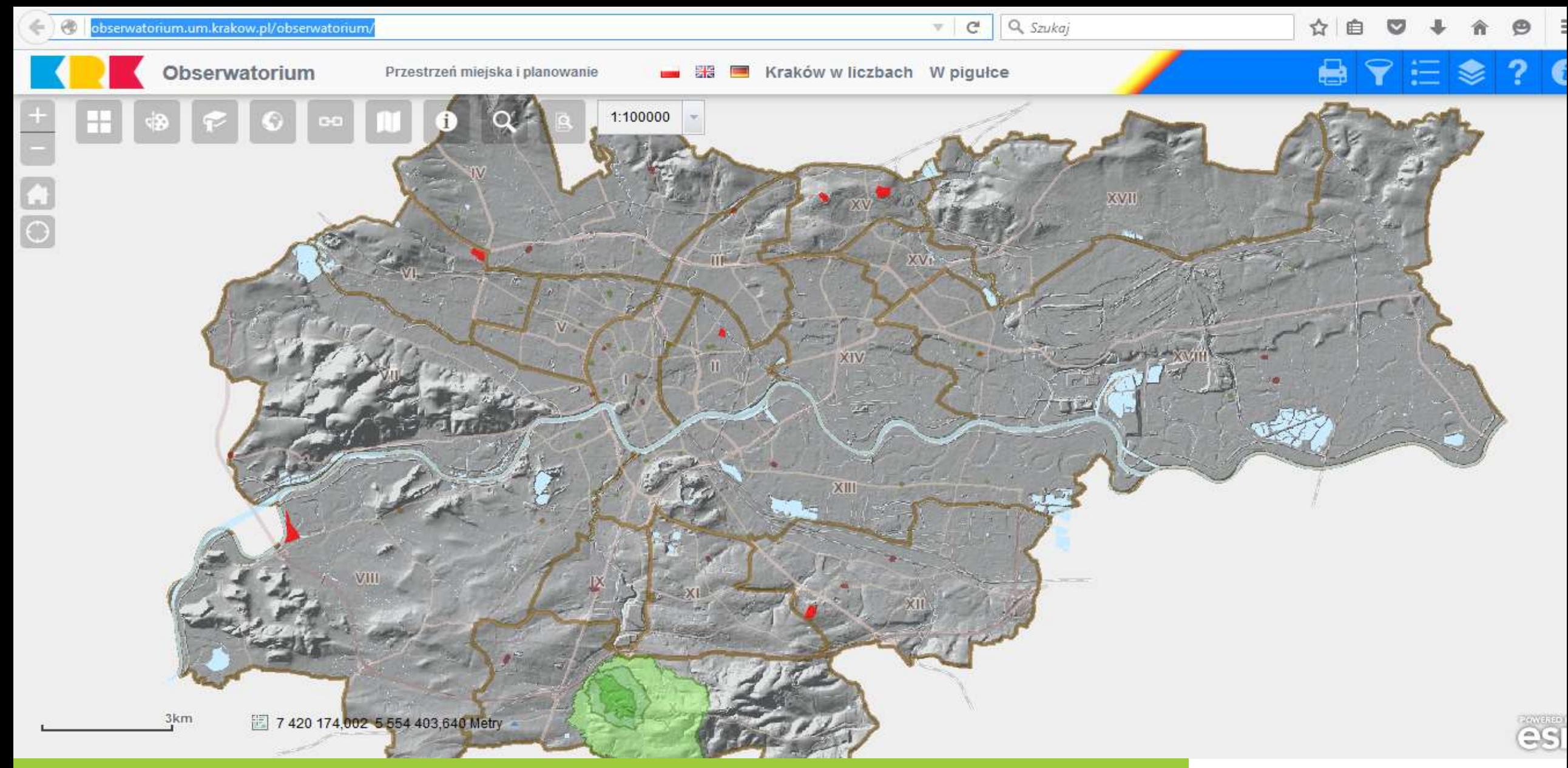

Strona główna Miejskiego Systemu Informacji Przestrzennej *obserwatorium.um.krakow.pl*

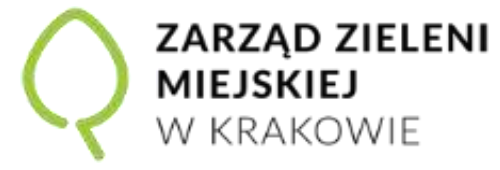

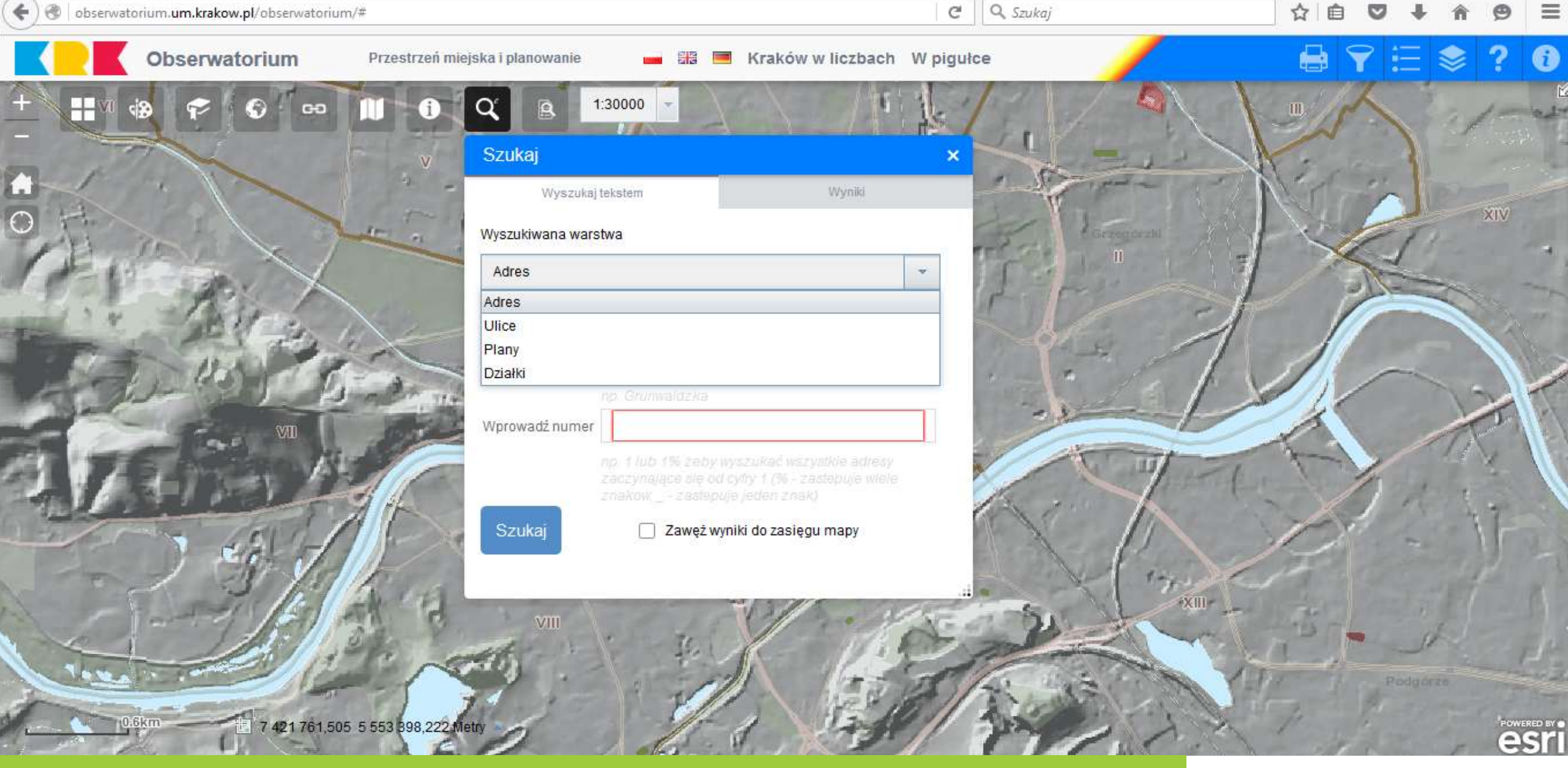

Możliwość wyszukiwania obiektów po ich atrybutach

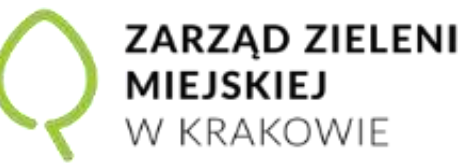

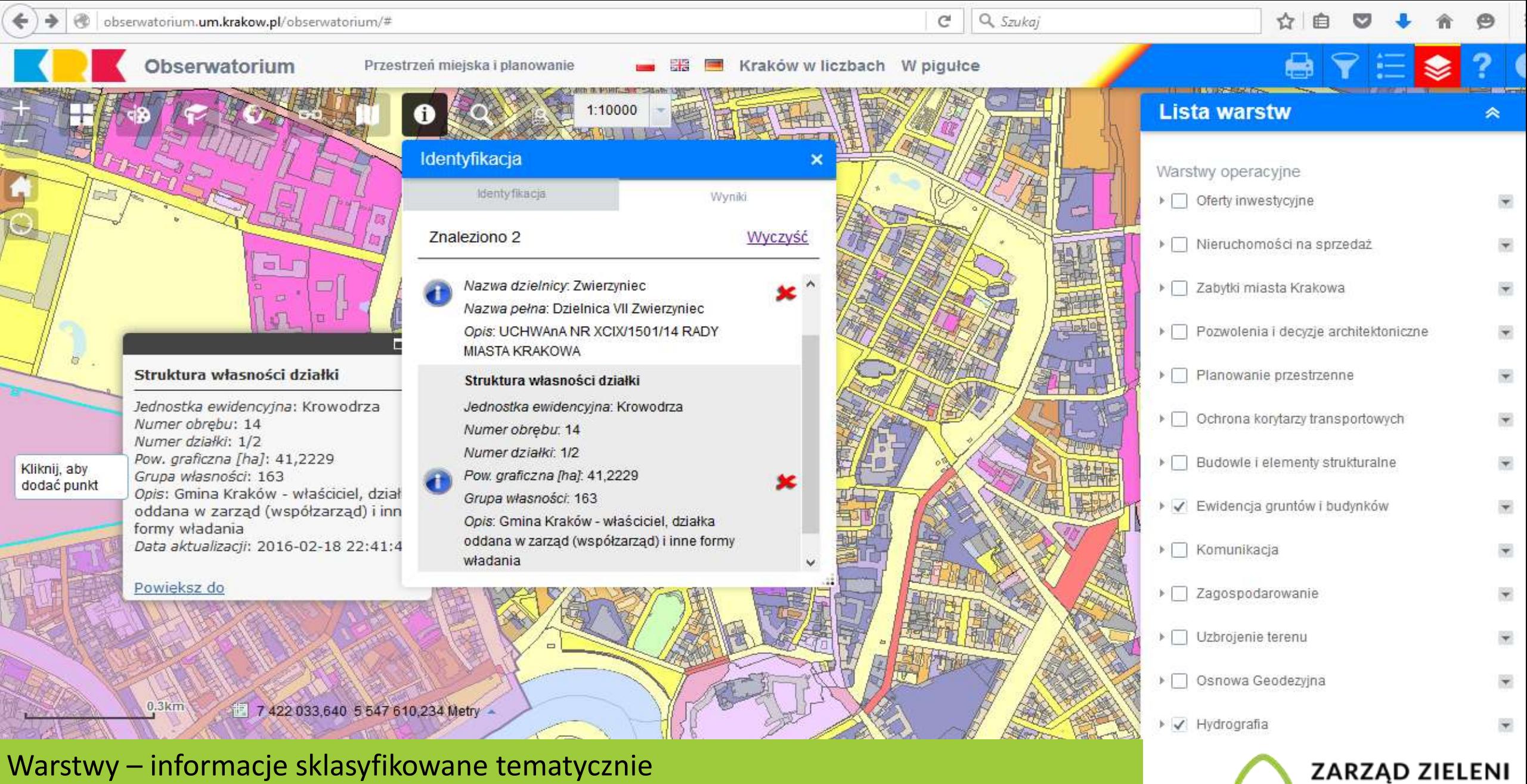

**MIEJSKIEJ** 

W KRAKOWIE

Informacje dot. zaznaczonych obiektów na wybranych warstwach (np. własności)

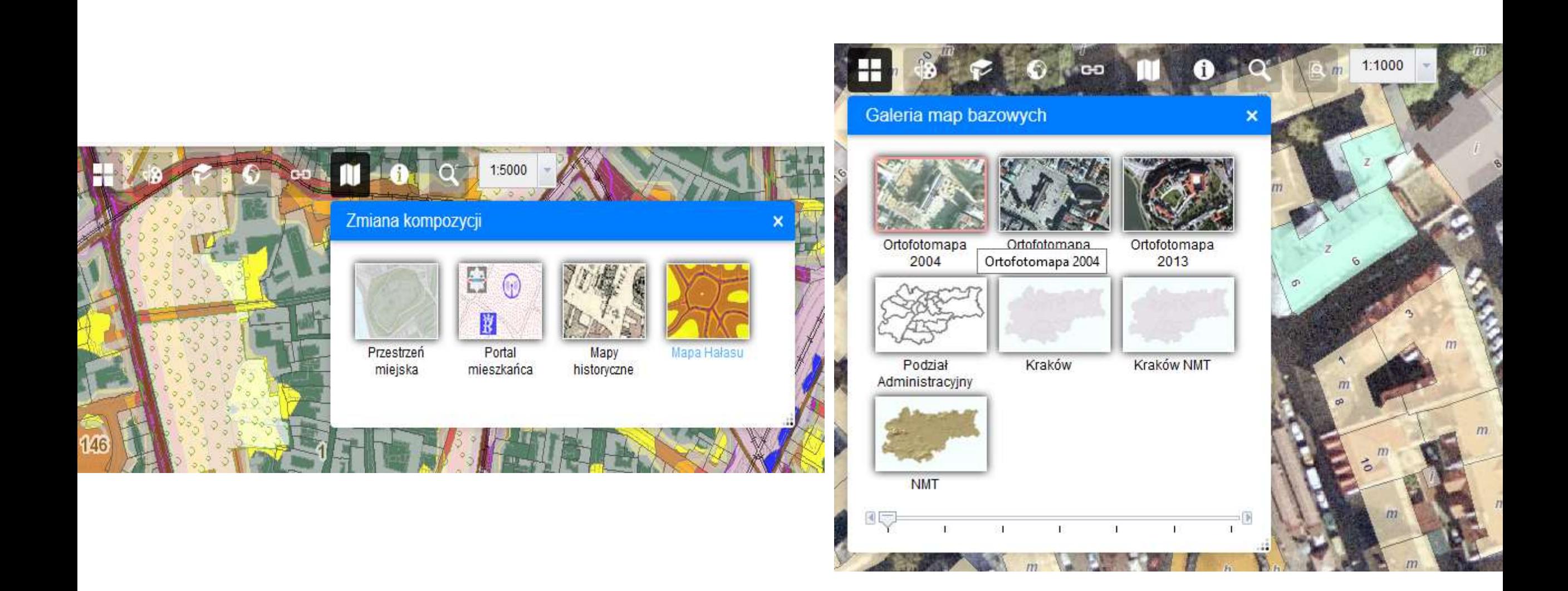

Możliwość wyboru gotowych map

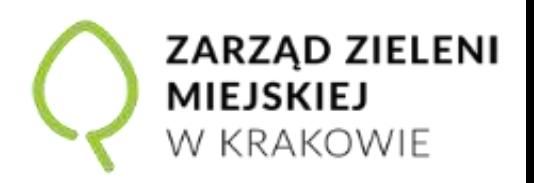

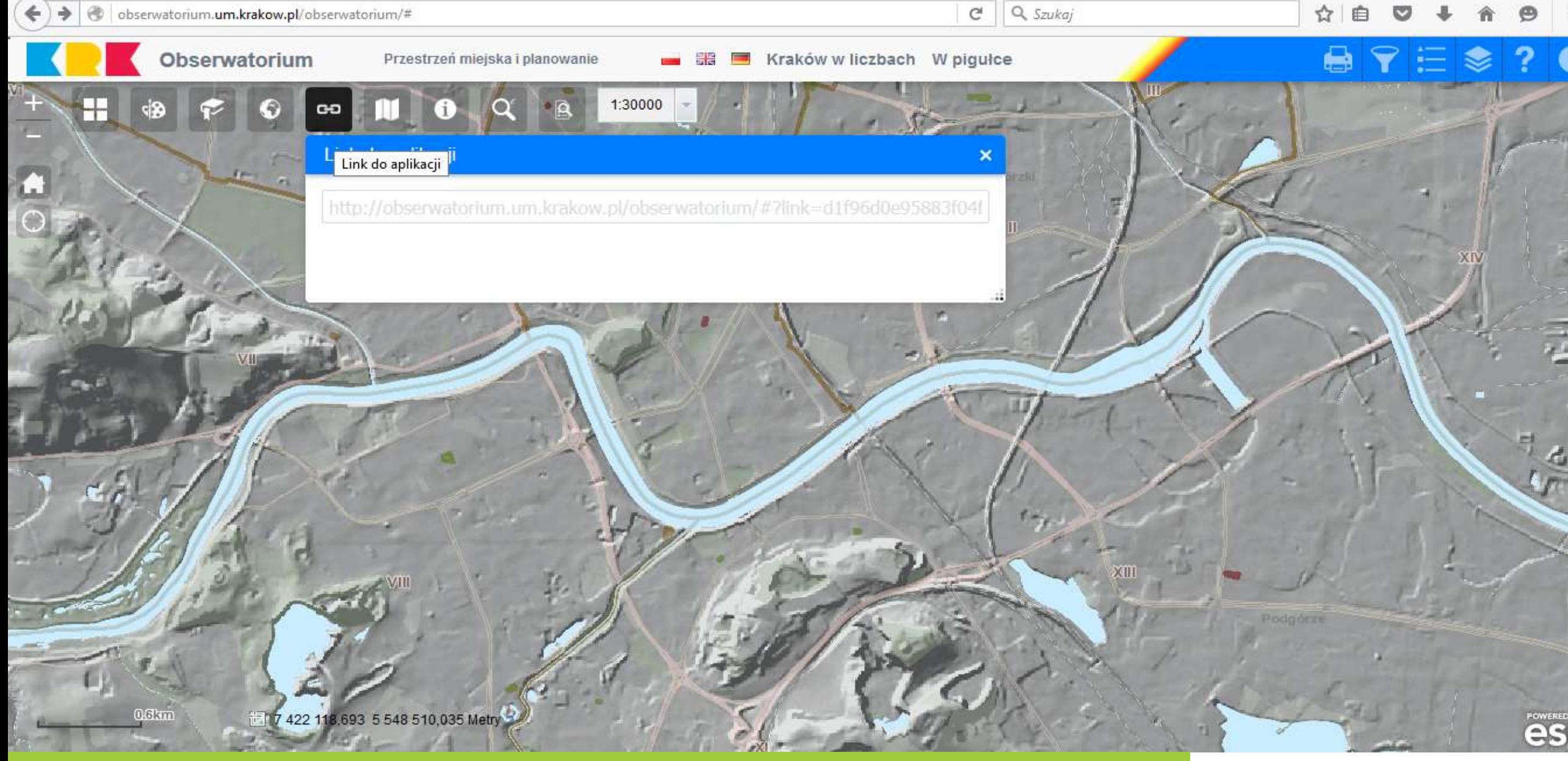

Odnośnik do aplikacji

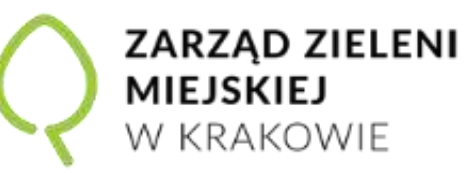

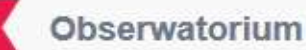

╫

 $0.6$  km

### Przestrzeń miejska i planowanie

Kraków w liczbach W pigułce

Q Szukaj

c

### Dodaj WMS/WMTS

Serwisy predefiniowane | Dodaj nowy serwis | Właściwości serwisu

O WMS O WMTS Lista zdefiniowanych serwisów:

> Obszary zagrożone podtopieniami http://spdpsh.pgi.gov.pl/GeoPSHv7/ObszZagrPodt/wms

PIG - Mapa Geologiczna Polski 500k http://giscbdg.pgi.gov.pl/arcgis/services/mgp\_500k/MapServer/WM...

1:30000

PIG - Baza otworowa CBDG http://giscbdg.pgi.gov.pl/arcgis/services/cbdg\_otwory/MapServer/...

PIG - Mapa Geologiczna Polski bez utworów kenozoiku w skali 1:1... http://giscbdg.pgi.gov.pl/arcgis/services/cbdg\_mgp\_bk/MapServer/...

PIG - Szczegółowa Mapa Geologiczna Polski w skali 1:50 000

7 421 979,787 5 548 258,680 Metry

Możliwość wczytania podkładów mapowych z zewnętrznych źródeł

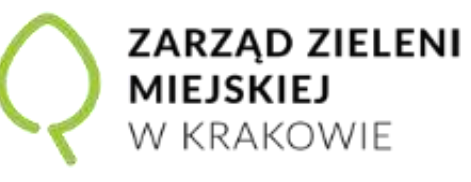

es

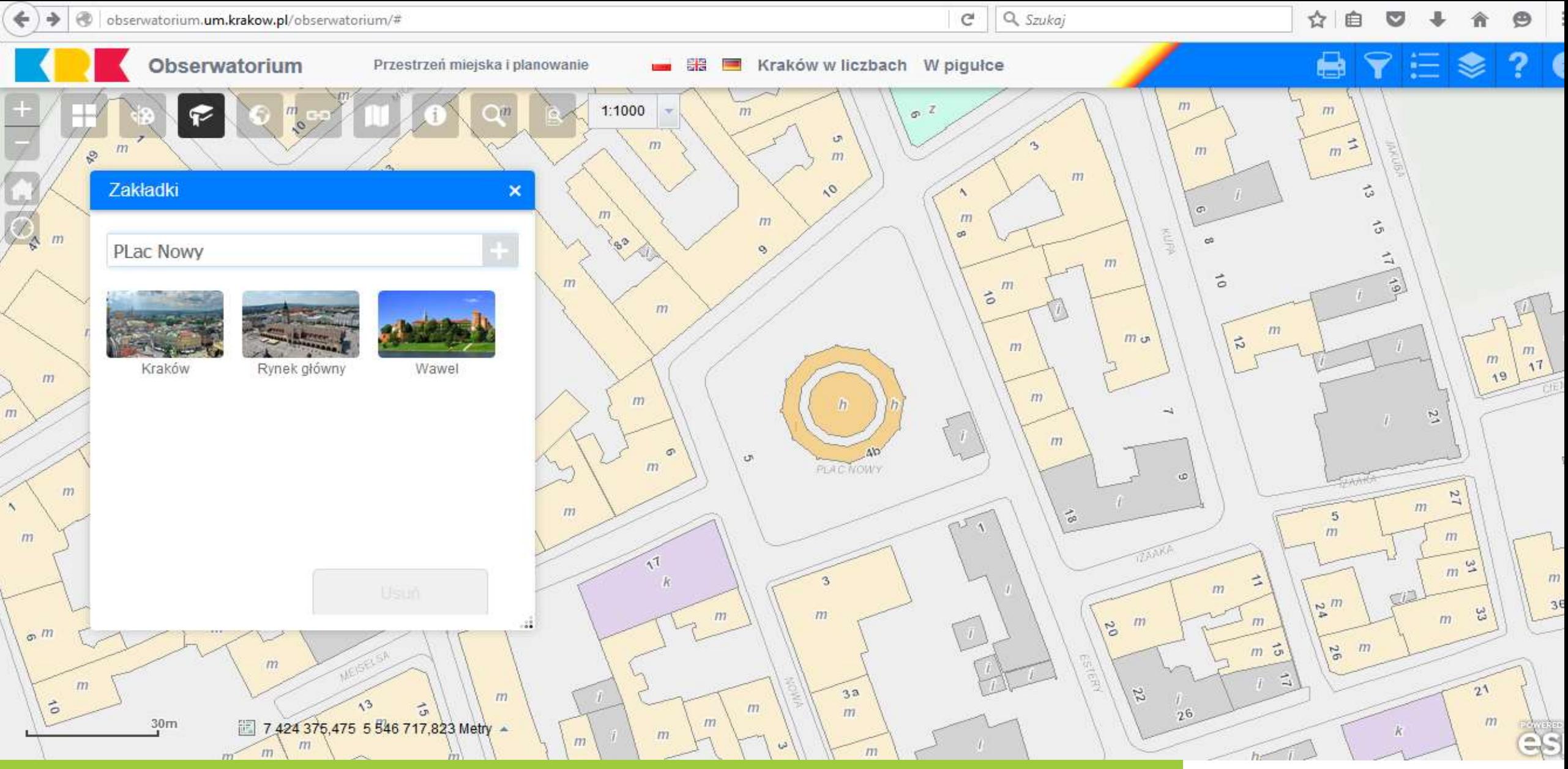

Zakładki ułatwiające pracę Możliwość personalizacji

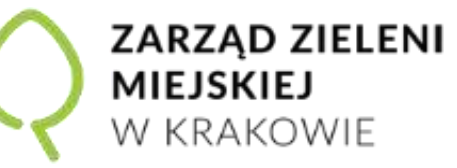

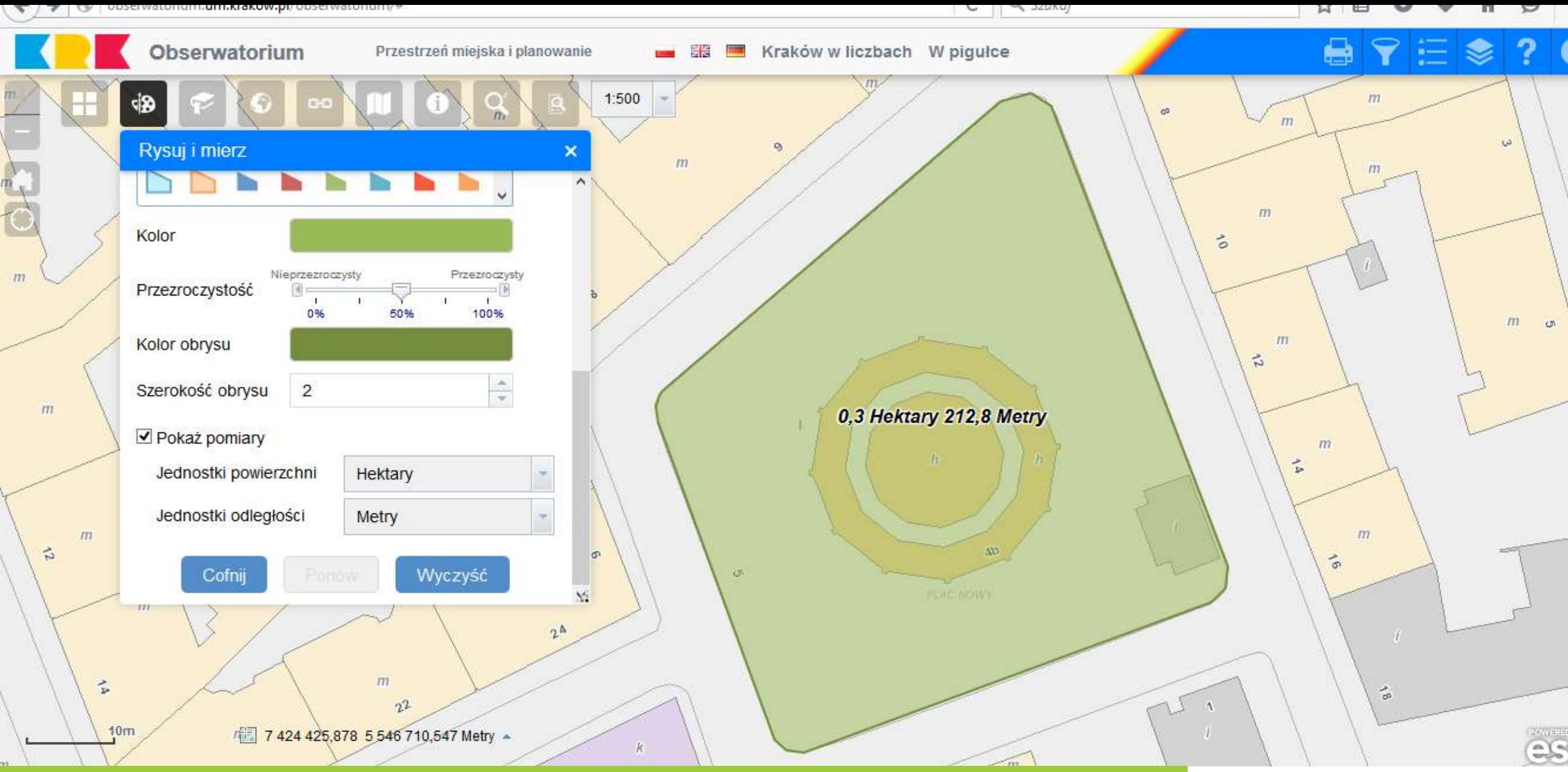

## Proste pomiary

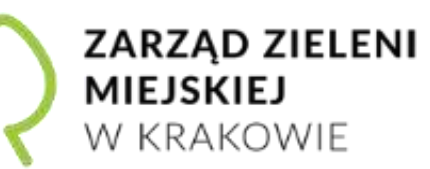

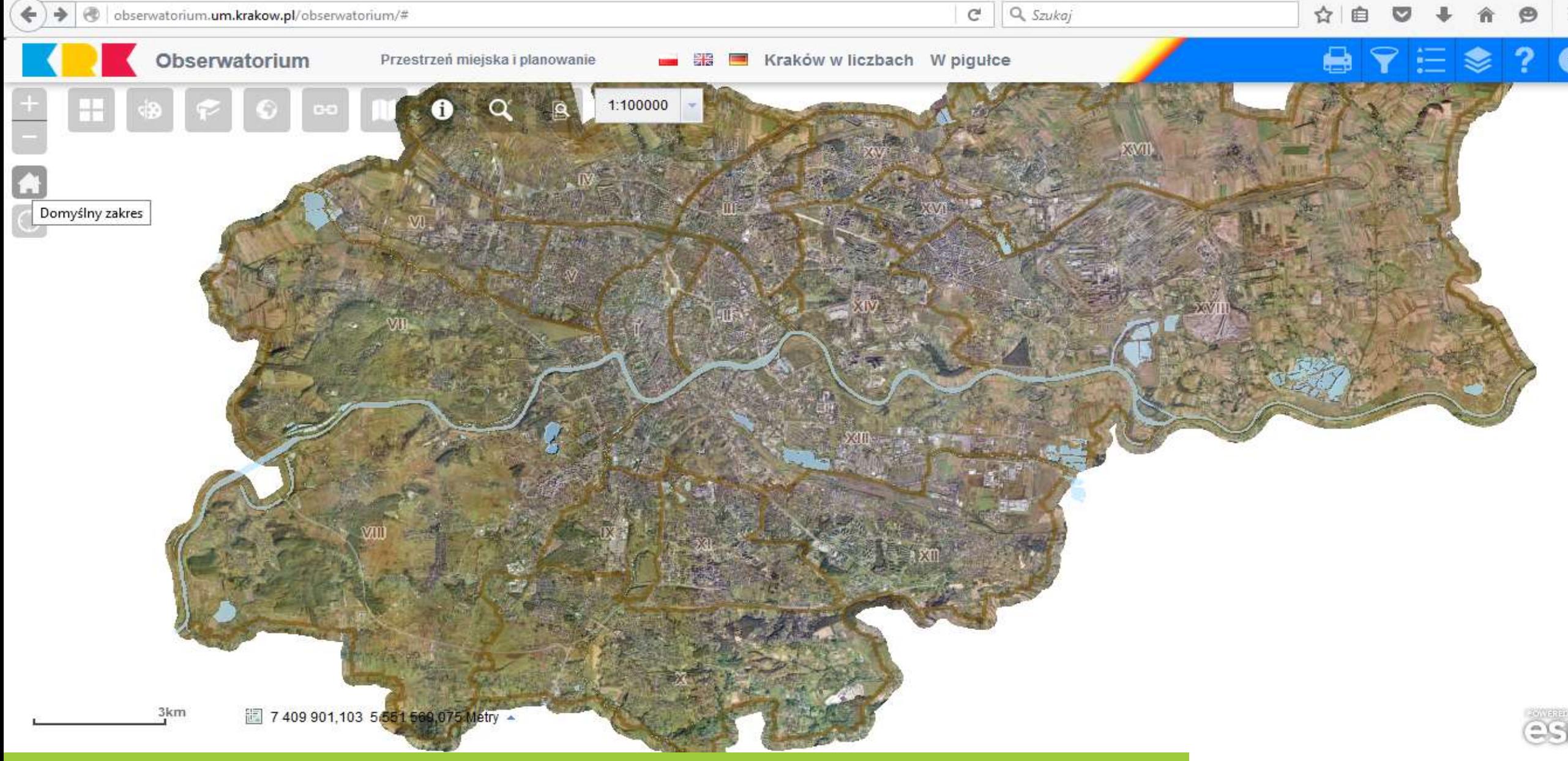

## Pokazanie całej mapy

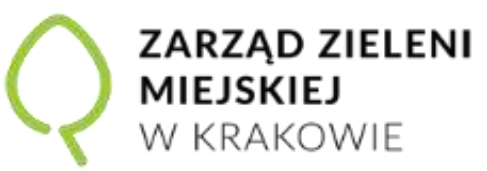

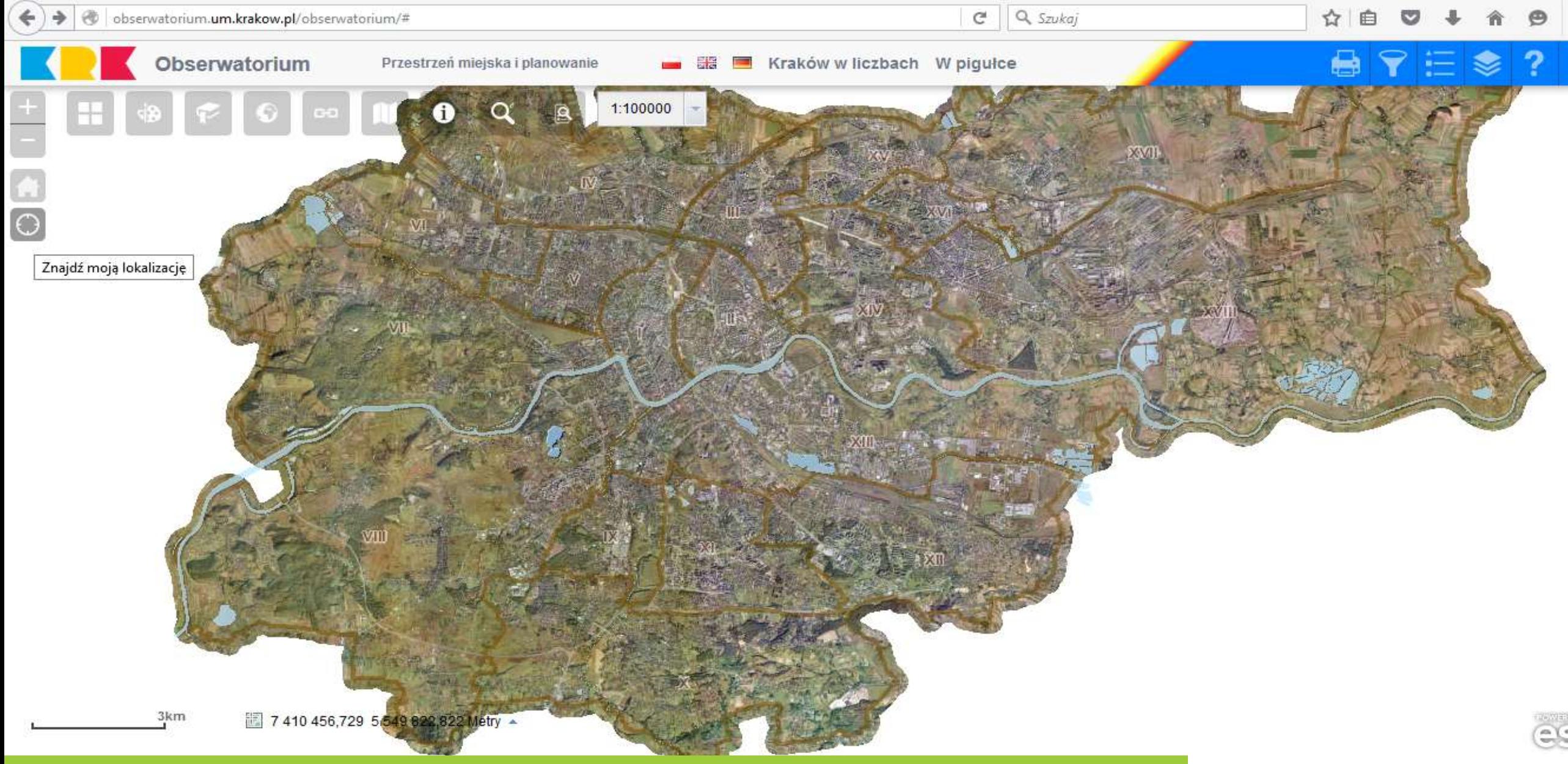

Funkcja działa w urządzeniu posiadającym moduł umożliwiający lokalizację (np. GPS)

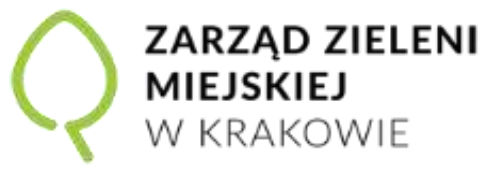

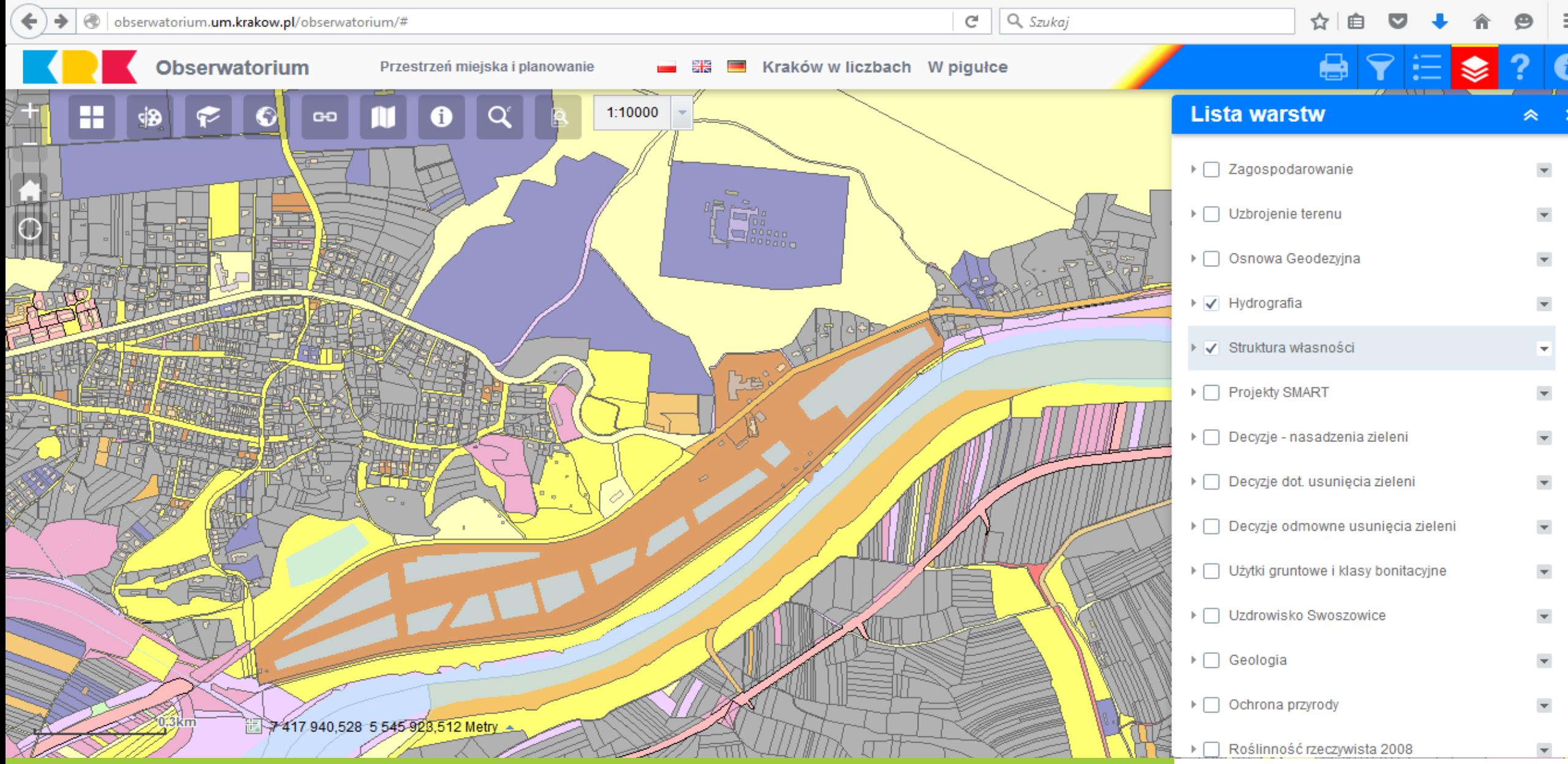

Możliwość wyboru i wyświetlania kilku warstw jednocześnie

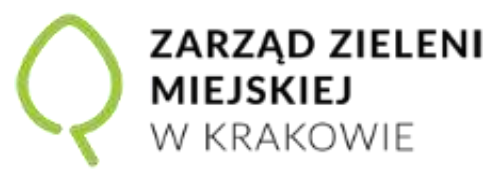

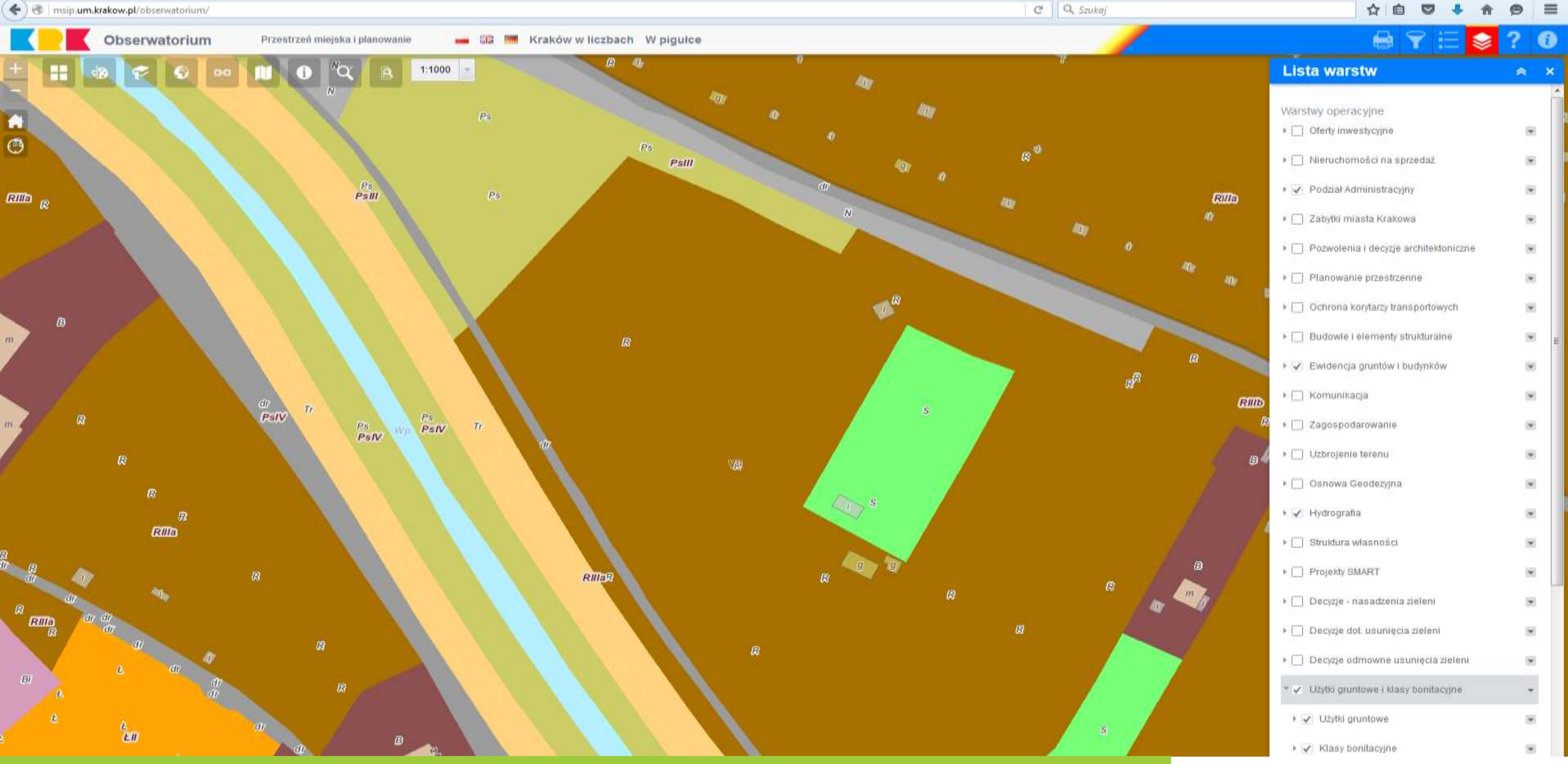

### Struktura własności i użytki gruntowe – lepiej sprawdź

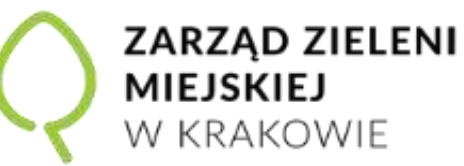

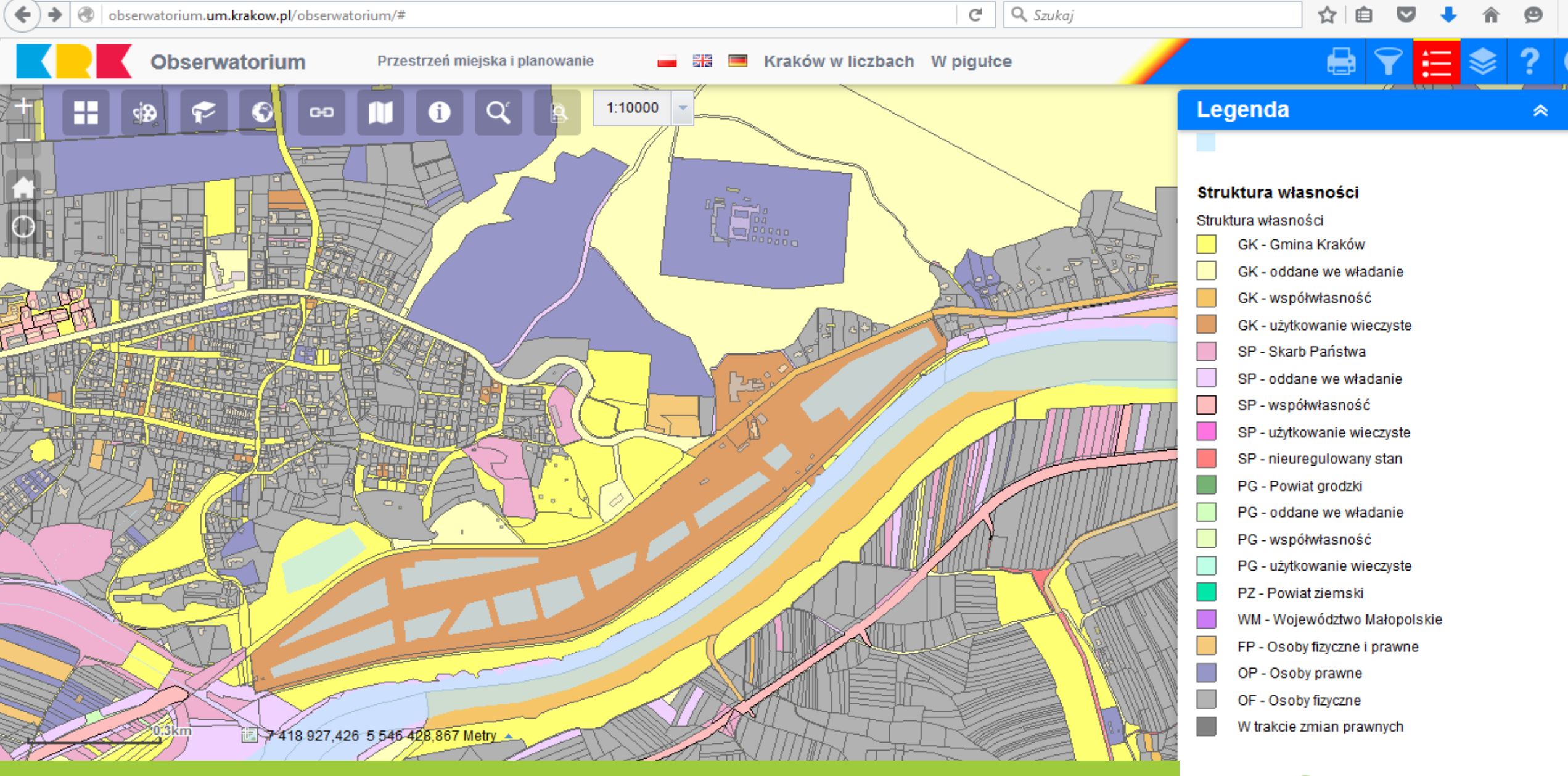

### Ogólna legenda

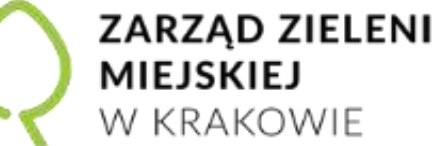

图 7 421 728,432 5 544 832,319 Metry Kliknij, aby włączyć klikanie na mapie w celu uzyskania współrzędnych

Możliwość określenia (jednoznaczne współrzędne) pożądanej lokalizacji poprzez wskazanie kursorem na mapie

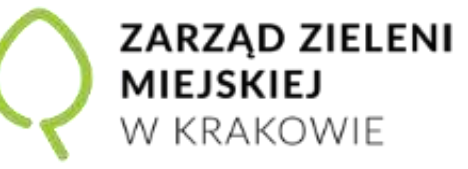

DZIĘKUJEMY ZA PRZYBYCIE I **DO ZOBACZENIA** NA KOLEJNYM SPOTKANIU